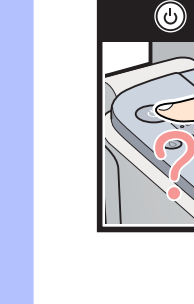

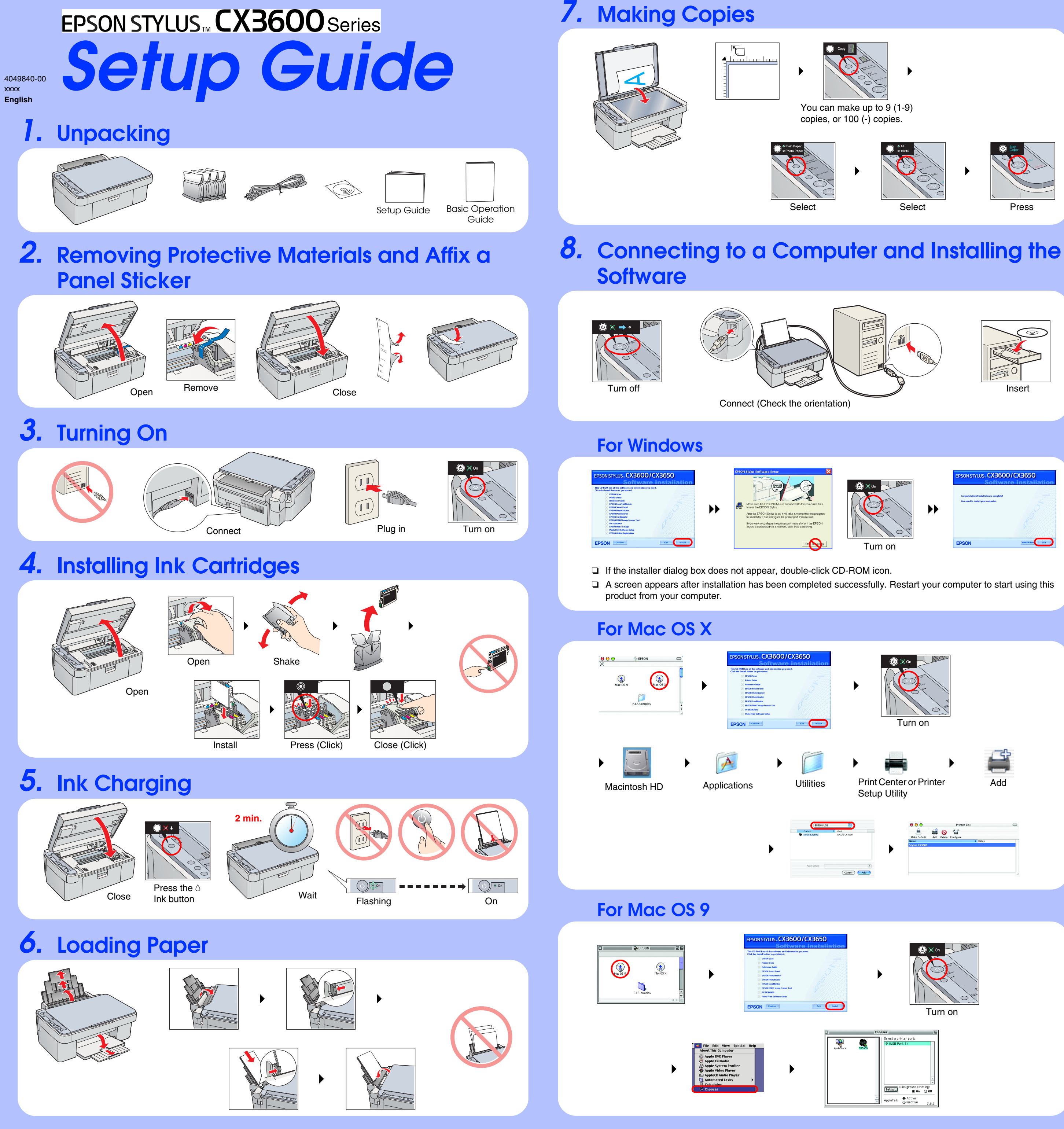

## **Troubleshooting**

## **Features**

**Copying**

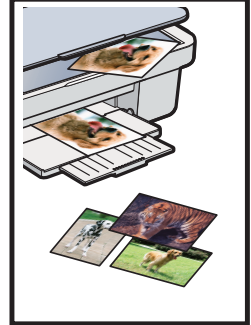

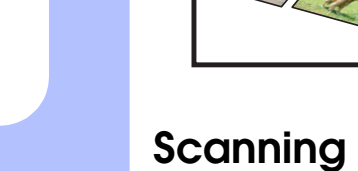

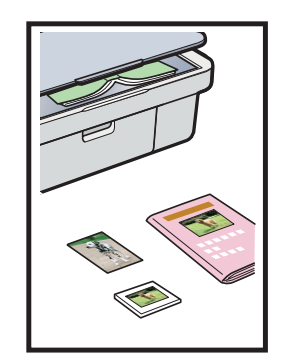

**Printing**

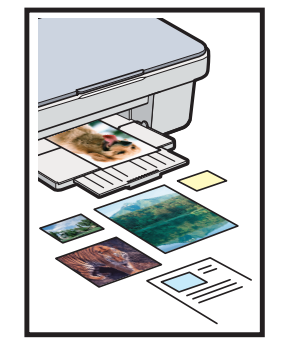

### **Getting More Information**

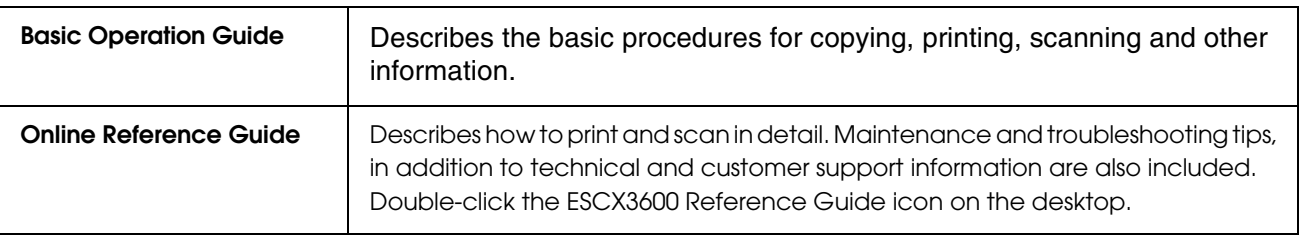

Plug in the power cord correctly.

- ❏ Remove the protective material around the cartridge cover.
- ❏ Open the cartridge cover and make sure the ink cartridges were securely inserted until they clicked into place.
- ❏ Before loading the paper, remove the paper from the sheet feeder. Fan the stack of paper, then tap it on a flat surface to even the edges.

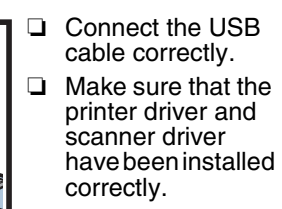

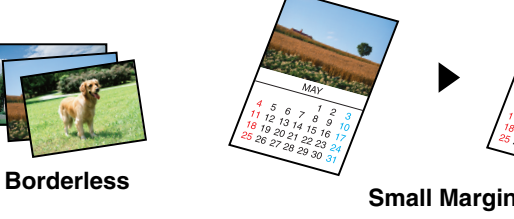

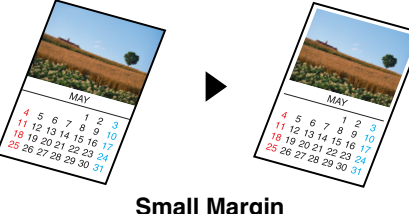

For more information on using the copy functions, see the Basic Operation Guide.

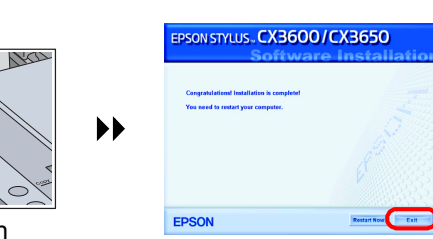

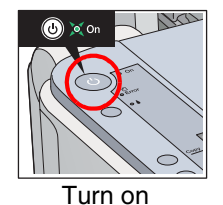

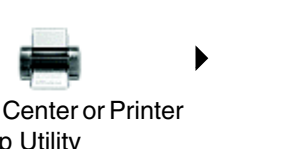

# **photo Document**

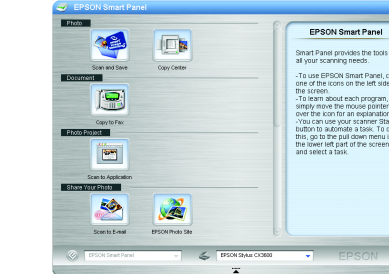

You can use scanned images in various ways with EPSON Smart Panel. Use it to scan, send a fax, or send an e-mail. See the Online Reference Guide for detail.

**EPSON Smart Panel**

You can print documents and web pages from your applications. You can also make photos, postcards, and posters from your computer. It is easy to make those using the software "EPSON PhotoQuiker". See the Online Reference Guide for detail.

#### **EPSON PhotoQuicker**

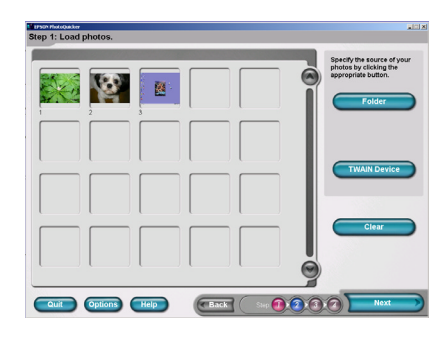